# **THOR Util Manual Documentation**

**Nextron Systems GmbH**

**Apr 08, 2021**

# **CONTENTS:**

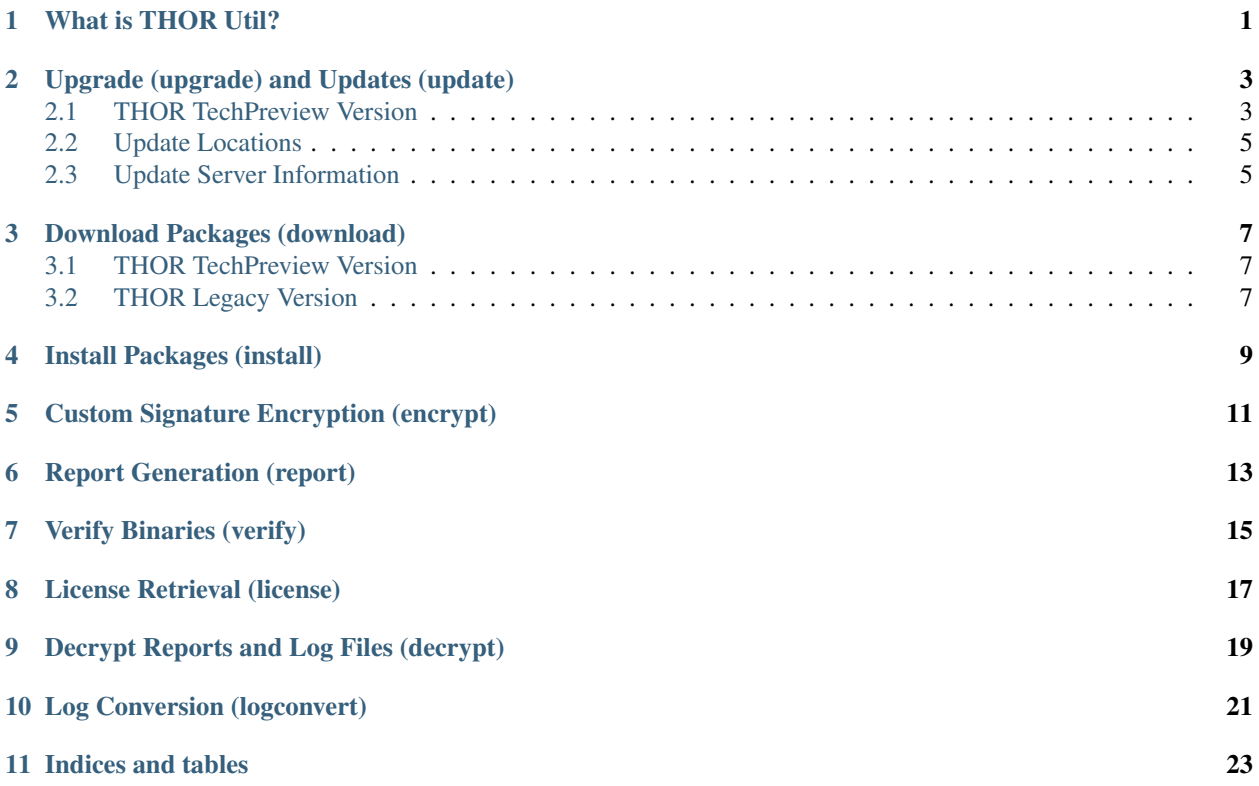

**ONE**

### **WHAT IS THOR UTIL?**

<span id="page-4-0"></span>THOR Util is the swiss-army knife with many maintenance features like update, download and license fetching. But it also supports executable signature verification, custom signature encryption and report generation.

### **UPGRADE (UPGRADE) AND UPDATES (UPDATE)**

<span id="page-6-0"></span>You can download updates for THOR and SPARK with "thor-util.exe" (Windows) or "thor-util" (Linux, macOS).

Running "thor-util –help" shows three options that seem to have a very similar meaning: "upgrade", "update" and "download".

The difference is that the "download" option downloads a full pack with all config files while the "upgrade" option fetches a full package but excludes the config files to avoid accidental overwrites of local config files (like: thor.yml, falsepositive filters.cfg etc.).

The "update" option only works with THOR 10 and retrieves only the newest signature pack.

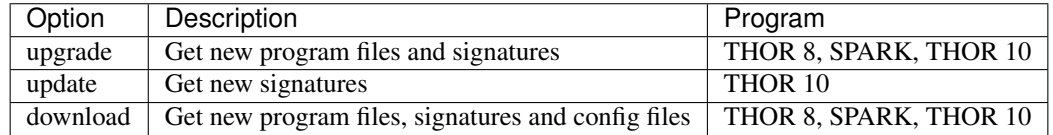

If you have a full program package present, you should use the "upgrade" option.

Every other option has its own help. You can see the help of each option with

thor-util \*option\* --help

The following two examples show different upgrade methods.

```
thor-util.exe upgrade
thor-util.exe upgrade -a https://proxy.company.net:8080
thor-util.exe upgrade -a https://proxy.company.net:8080 -n dom\\user -p password
thor-util.exe upgrade -a https://proxy.local:8080 --ntlm -n dom\\user -p password
```
### <span id="page-6-1"></span>**2.1 THOR TechPreview Version**

To upgrade your current version to the TechPreview version, use the following command:

thor-util.exe upgrade --techpreview

You can find more information on the TechPreview version [here.](https://www.nextron-systems.com/2020/08/31/introduction-thor-techpreview/)

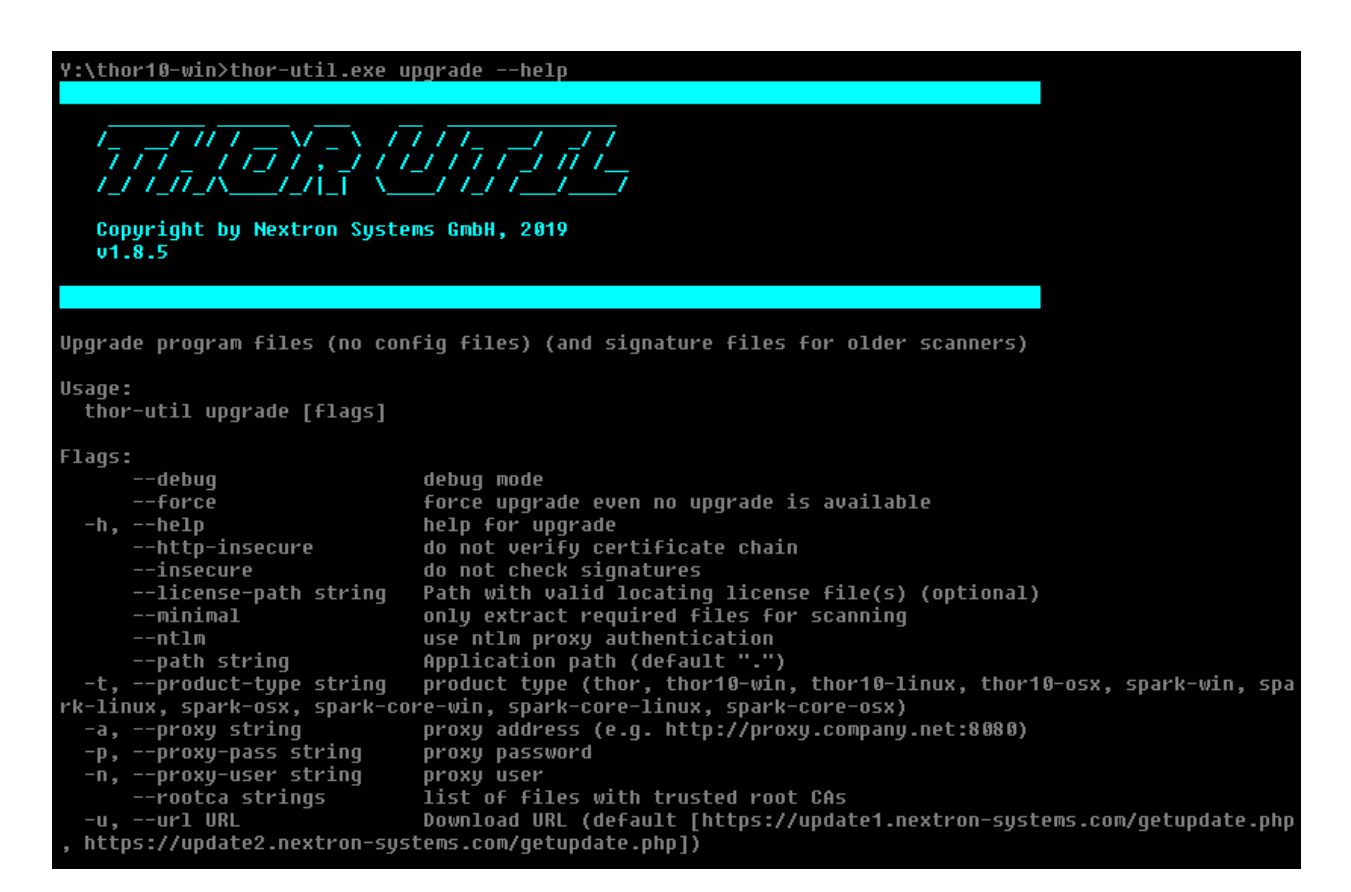

Fig. 1: THOR-util Upgrade Help

# <span id="page-8-0"></span>**2.2 Update Locations**

The following servers are used as update mirrors and should be accessible via HTTPS:

update1.nextron-systems.com

update2.nextron-systems.com

# <span id="page-8-1"></span>**2.3 Update Server Information**

You can get information on the available update packages on this site:

<https://update1.nextron-systems.com/info.php>

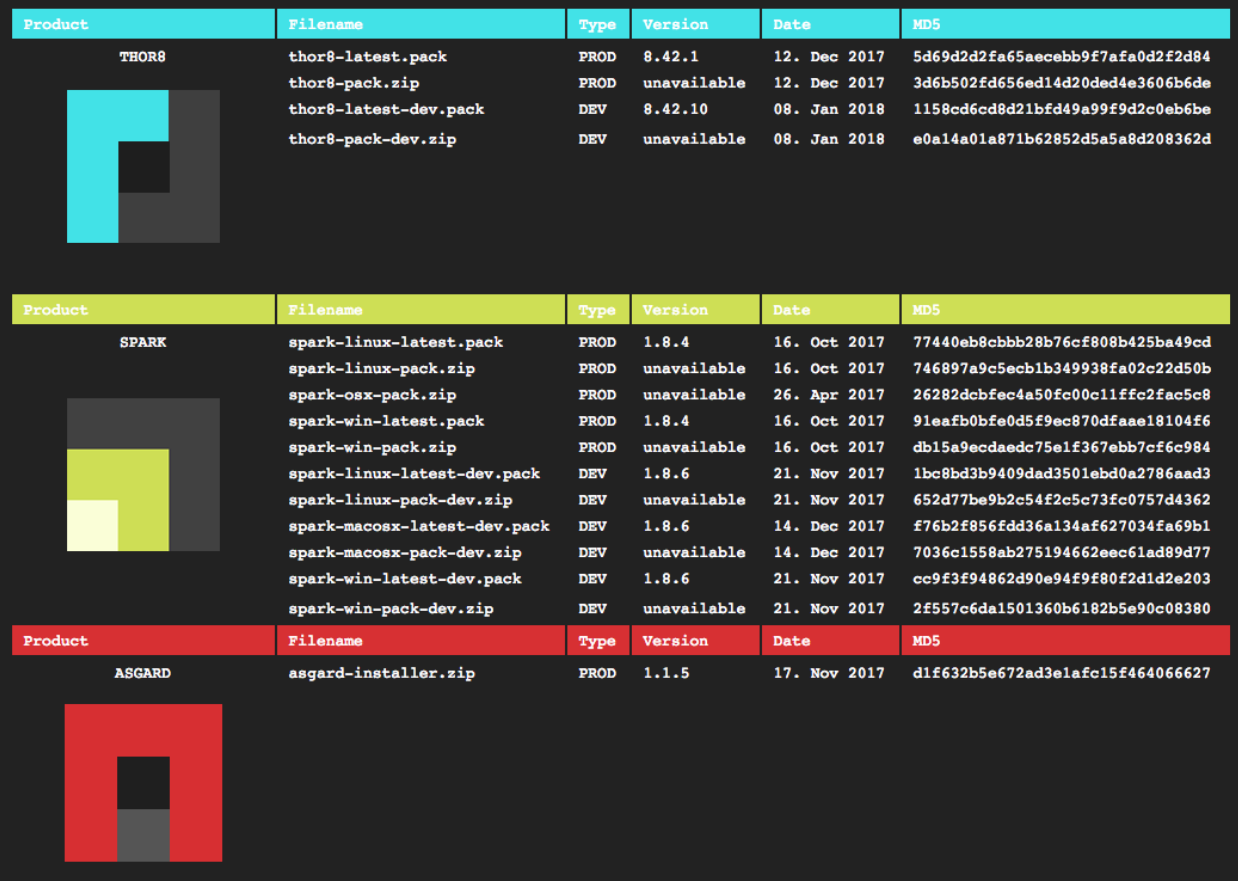

Fig. 2: Update server information

### **DOWNLOAD PACKAGES (DOWNLOAD)**

<span id="page-10-0"></span>Using the "download" flag you can download any of the scanner packages for Windows, Linux and macOS.

This option is especially useful in cases in which you have to download the updates on an Internet connected machine and bring them to a system without Internet access.

thor-util.exe download -t thor10-win

#### <span id="page-10-1"></span>**3.1 THOR TechPreview Version**

To download the TechPreview version, use the following command line flag.

thor-util.exe download -t thor10-win --techpreview

You can find more information on the TechPreview version [here.](https://www.nextron-systems.com/2020/08/31/introduction-thor-techpreview/)

### <span id="page-10-2"></span>**3.2 THOR Legacy Version**

To download the Legacy version, which is usable on windows XP, Vista, 2003 and 2008, use the following command line flag.

thor-util.exe download -t thor10-win --legacy

You can find more information on the Legacy version [here.](https://www.nextron-systems.com/2020/12/17/thor-10-legacy-for-windows-xp-and-windows-2003/)

Important: The THOR Legacy version is not supported.

#### **FOUR**

# **INSTALL PACKAGES (INSTALL)**

<span id="page-12-0"></span>The "install" feature is only used to install previously downloaded packages using the "download" feature and often used on systems without Internet connection.

# **CUSTOM SIGNATURE ENCRYPTION (ENCRYPT)**

<span id="page-14-0"></span>You can encrypt the YARA signatures and IOC files with the help of THOR-Util's "encrypt" feature.

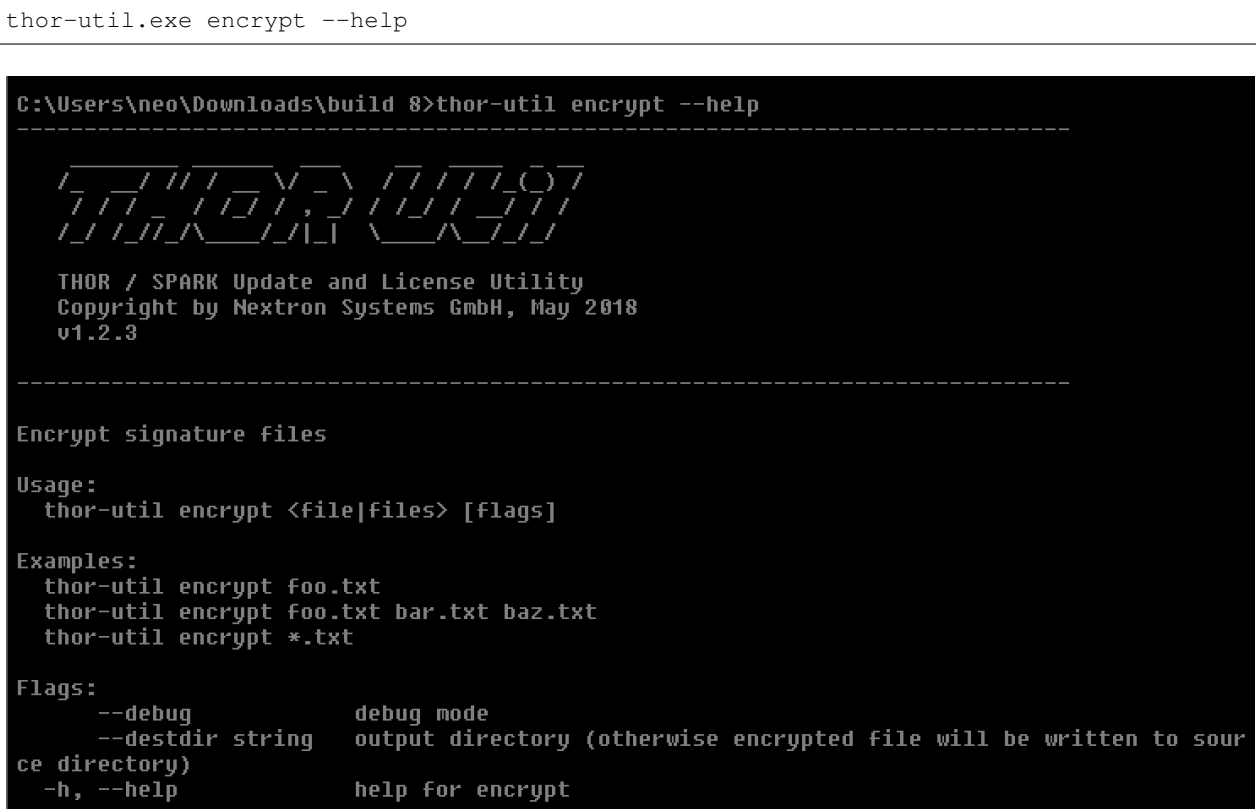

#### Fig. 1: THOR Util's Encrypt Feature Help

As target for the encrypt command, you can use a single file, a list of files or wildcards.

thor-util.exe encrypt ~/sigs/case14.yar thor-util.exe encrypt ~/sigs/case14.yar ~/sigs/case14-hashes.txt thor-util.exe encrypt ~/sigs/case14.\\*

It will automatically detect the type of the signature based on its extension.

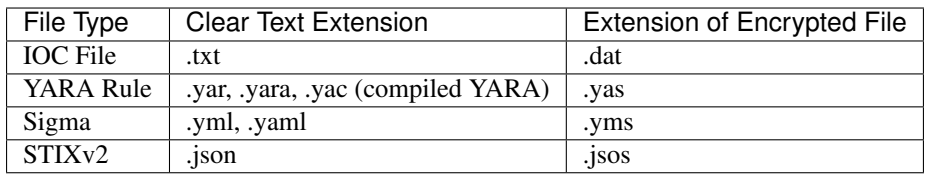

Place the encrypted IOC files in the "./custom-signatures" sub folder in the program directory and the encrypted YARA rules in the "./custom-signatures/yara" sub folder.

**SIX**

# **REPORT GENERATION (REPORT)**

<span id="page-16-0"></span>Using the –report flag, you can generate HTML report from plain text log files.

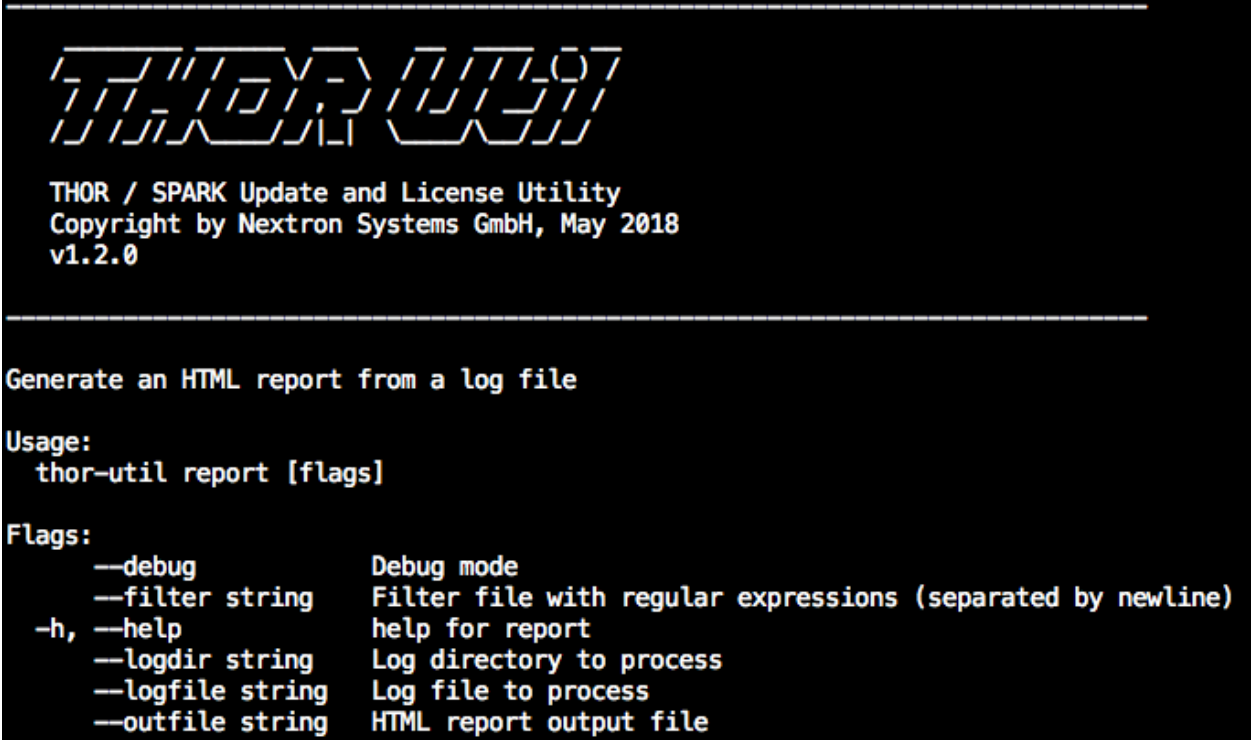

Fig. 1: THOR Util's report generation functions

thor-util report --logfile PROMETHEUS**\\_**thor.log thor-util report --logdir ./logs

See this blog post for details:

<https://www.nextron-systems.com/2018/06/20/thor-util-with-html-report-generation/>

| <b>Scan Information</b> |                   |                                                                                                    |    |     |  | <b>Modules</b>            |                | <b>Statistics</b> |                                                                 |
|-------------------------|-------------------|----------------------------------------------------------------------------------------------------|----|-----|--|---------------------------|----------------|-------------------|-----------------------------------------------------------------|
| <b>PROMETHEUS</b>       | 476               | 119                                                                                                    | 26 | 553 |  | <b>ArchiveCheck</b>       | 24             | <b>Alerts</b>     | 522                                                             |
| <b>TRINITY</b>          | 14                | 40                                                                                                    | 21 | 127 |  | Log                       | 1              | Warnings          | 183                                                             |
| <b>ALPHA</b>            |                   | 15                                                                                                    | 19 | 148 |  | <b>PESieve</b>            |                | <b>Notice</b>     | 113                                                             |
| <b>PROMETHEUS</b>       |                   |                                                                                                    | 18 | 140 |  | <b>DeepDive</b>           | 61             | <b>Info</b>       | 1048                                                            |
| <b>PROMETHEUS</b>       |                   |                                                                                                    |    | 13  |  | <b>Autoruns</b>           | 427            | <b>Errors</b>     | 4                                                               |
| prometheus.local 15     |                   |                                                                                                    | 15 | 30  |  | LogScan                   | 491            | <b>Help</b>       |                                                                 |
| metusalem               | 16                |                                                                                                    | 8  | 37  |  | <b>VulnerabilityCheck</b> | $\overline{5}$ | <b>Shortcuts</b>  | Use Ctrl+↑ (Windows/Linux) or $H + \uparrow$ (macOS) to return  |
|                         |                   |                                                                                                    |    |     |  | <b>Registry</b>           | 455            |                   | to the top of the page                                          |
|                         |                   |                                                                                                    |    |     |  | <b>Filescan</b>           | 185            | <b>Filters</b>    | You can provide a file (--filter file) with regular expressions |
|                         |                   |                                                                                                    |    |     |  | <b>Amcache</b>            | 4              |                   | to suppress false positives                                     |
|                         |                   |                                                                                                    |    |     |  | <b>SHIMCache</b>          | 18             | Hint <sub>1</sub> | Some header elements contain links to the sections below        |
|                         |                   |                                                                                                    |    |     |  | <b>FileScan</b>           | $\overline{2}$ | Hint 2            | Values contain links to search engines                          |
|                         |                   |                                                                                                    |    |     |  | <b>RegistryChecks</b>     | 18             |                   |                                                                 |
|                         |                   |                                                                                                    |    |     |  | <b>ProcessCheck</b>       | 52             |                   |                                                                 |
| <b>Alerts</b>           |                   |                                                                                                    |    |     |  |                           |                |                   |                                                                 |
| Alert <sub>1</sub>      | <b>PROMETHEUS</b> | 2018-06-12T13:00:15Z PROMETHEUS/10.0.2.4<br><b>MODULE: RegistryChecks</b><br><b>MESSAGE: Malicious filename found</b><br><b>SCORE: 80</b><br>DESC: FEIB Heist - BAE Report https://goo.gl/8LbgZ9<br>ELEMENT: USBSERV C:\Windows\Temp\bitsran.exe \C:\Windows\Temp\bitsran.exe<br><b>OBJECT: RUN Key</b>                                                                                                    |    |     |  |                           |                |                   |                                                                 |
| Alert <sub>2</sub>      | <b>PROMETHEUS</b> | 2018-06-12T08:15:32Z PROMETHEUS/10.0.2.4<br><b>MODULE: Filescan</b><br><b>MESSAGE: Malicious file found</b><br>FILE: C:\hp\Mailing_OXford_Label.exe<br><b>SCORE: 80</b><br>MD5: 520a6d1cbcc9cf642c625fe814c93c58<br>SHA1: fb517abb38e9ccc67de411d4f18a9446c11c0923<br>SHA256: 08966ce743aa1cbed0874933e104ef7b913188ecd8f0c679f7d8378516c51da2<br>SIZE: 562688<br><b>TYPE: UNKNOWN</b><br>FIRSTBYTES: 4d5a90000300000004000000ffff0000b8000000 / MZ<br>CREATED: 2014-01-27T13:35:50Z<br>MODIFIED: 2013-07-08T07:35:59Z<br>ACCESSED: 2014-01-27T13:35:50Z<br>EXT: .exe |    |     |  |                           |                |                   |                                                                 |

Fig. 2: HTML report generated by thor-util

**SEVEN**

# **VERIFY BINARIES (VERIFY)**

<span id="page-18-0"></span>This feature allows to verify the authenticity of the included binaries. The signature verification is based on a public key encryption algorithm and requires the "\*.sig" files that are shipped with the packages.

C:\thor>thor-util.exe verify --file thor.exe THOR / SPARK Update and License Utility Copyright by Nextron Systems GmbH, May 2018  $01.1.8$ signature verified

Fig. 1: Verify thor.exe signature using THOR Util

**EIGHT**

# **LICENSE RETRIEVAL (LICENSE)**

<span id="page-20-0"></span>This feature can be used to retrieve a license from a remote ASGARD server system.

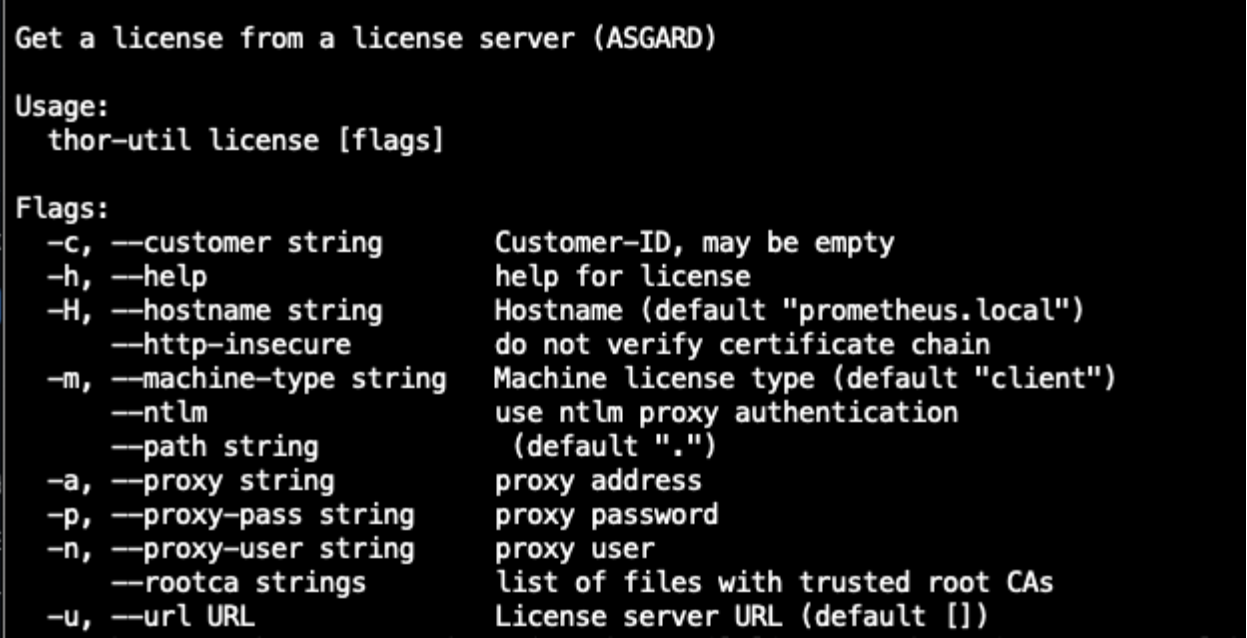

Fig. 1: THOR Util's license generation feature

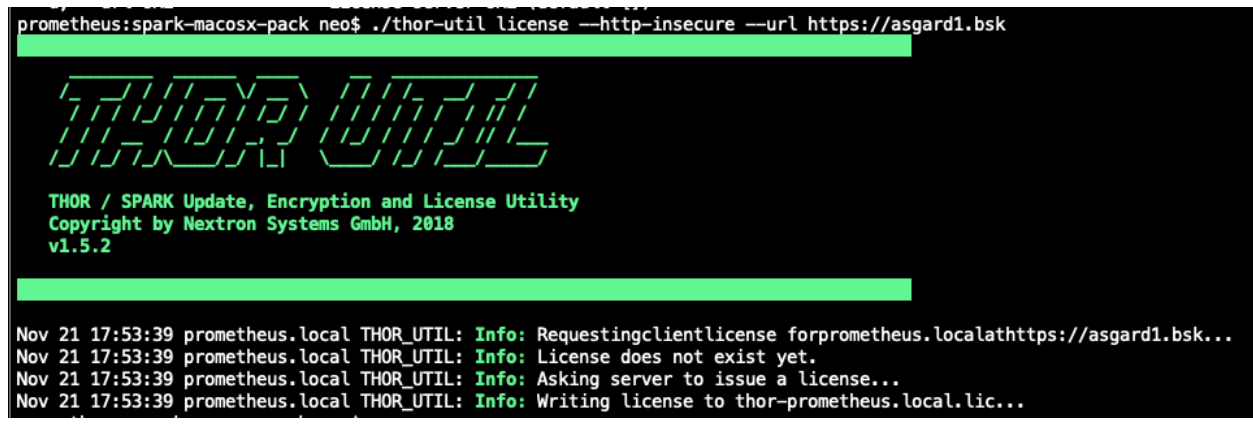

Fig. 2: License retrieval from an ASGARD server

```
thor-util license --hostname machine1 server --url https://asgard1.bsk
thor-util license --http-insecure --url https://asgard1.bsk
```
#### **NINE**

# **DECRYPT REPORTS AND LOG FILES (DECRYPT)**

<span id="page-22-0"></span>This feature can be used to decrypt HTML reports or text log files that have previously been encrypted by SPARK upon scan completion.

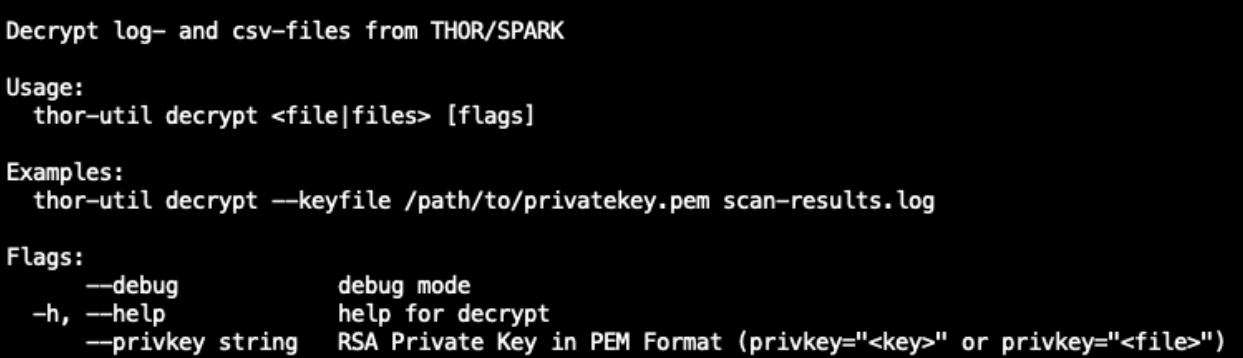

Fig. 1: THOR Util's decryption feature options

# **LOG CONVERSION (LOGCONVERT)**

<span id="page-24-0"></span>The log conversion features allows to convert between Text and JSON format.

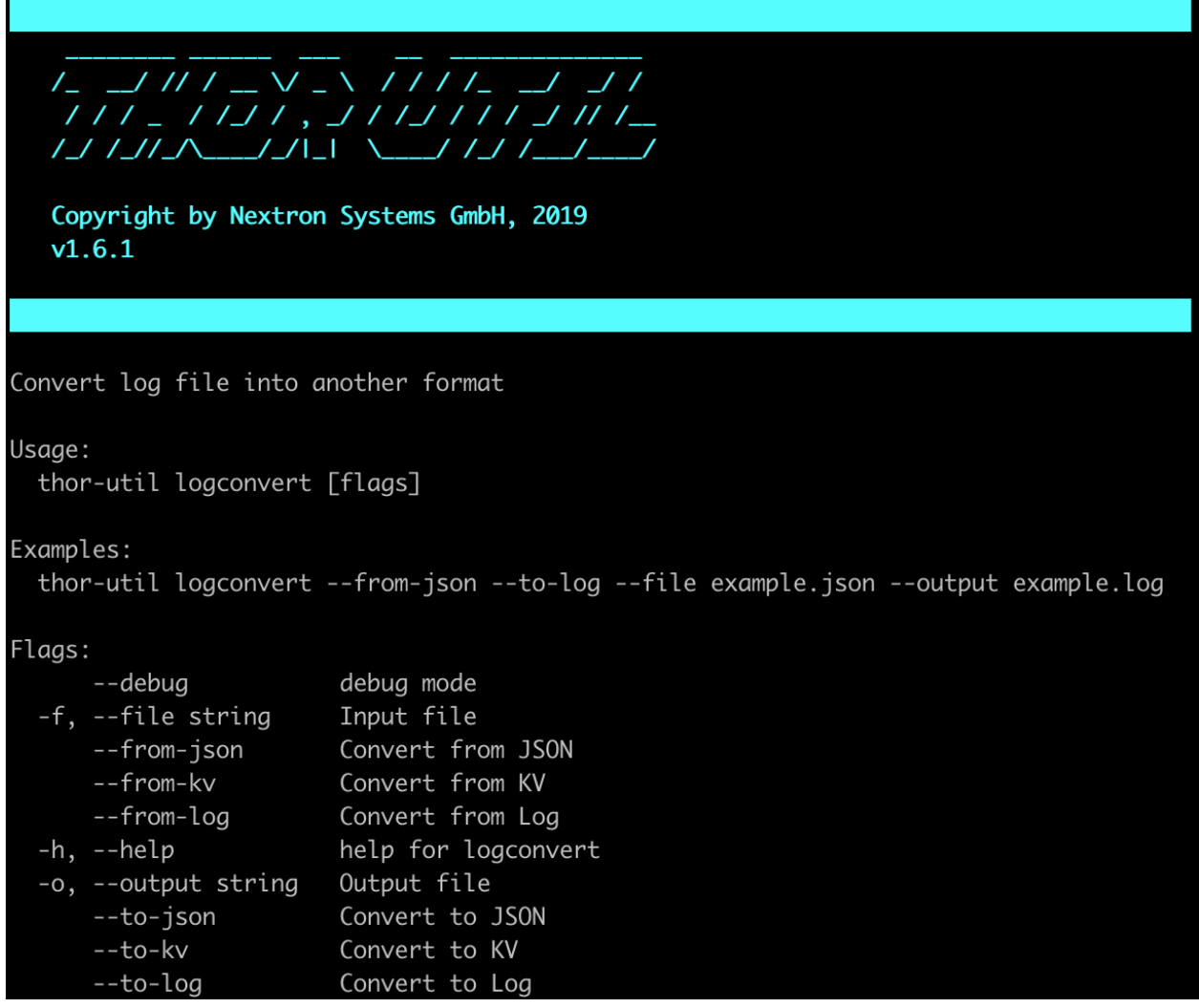

Fig. 1: Log Conversion Options

### **ELEVEN**

# **INDICES AND TABLES**

<span id="page-26-0"></span>• search